## **Access to the Z Drive**

1. Go to<http://forms.fullerton.edu/it/ISO.php> and select the · Add User To Security Group Form

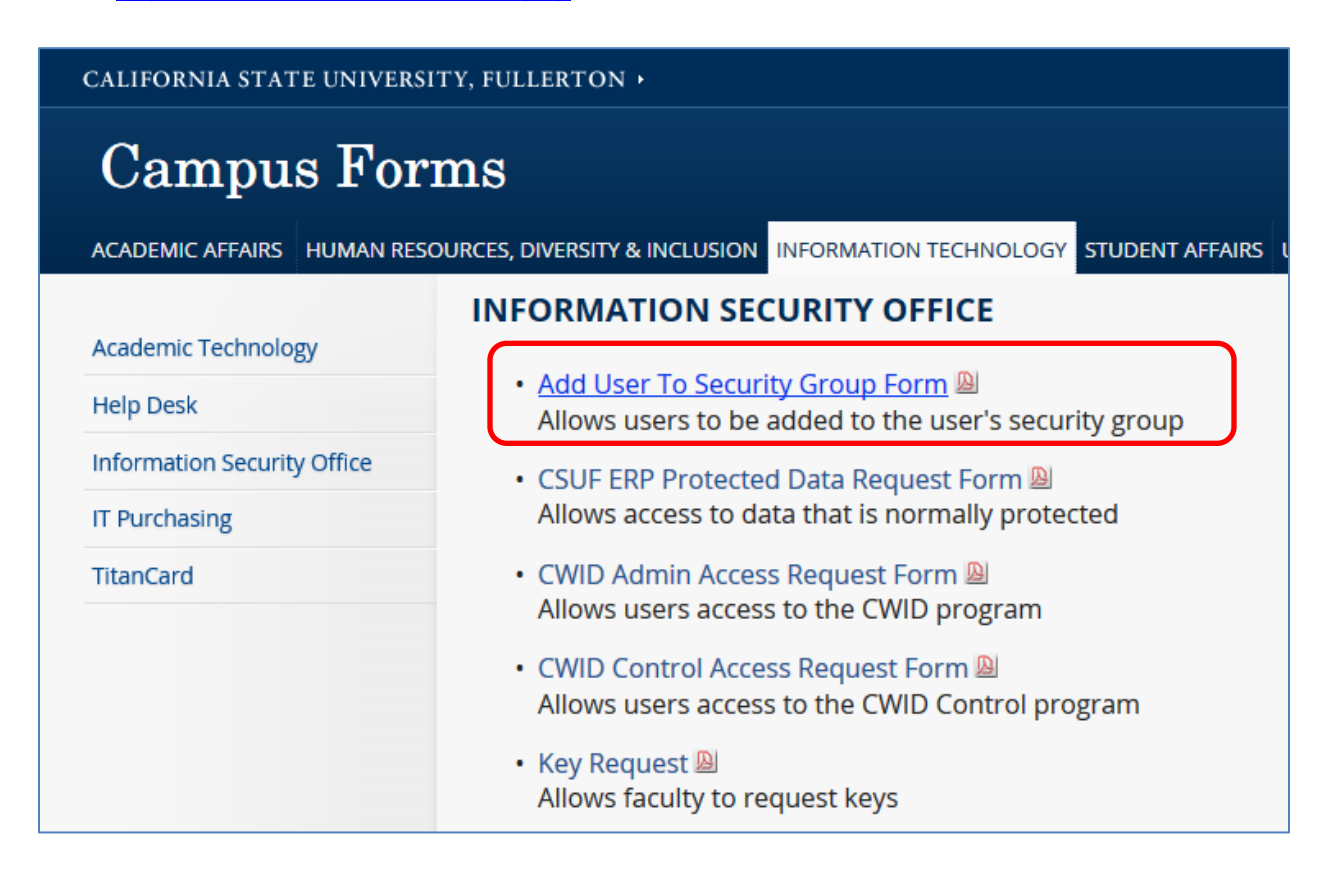

2. Complete the End-User Information section as follows:

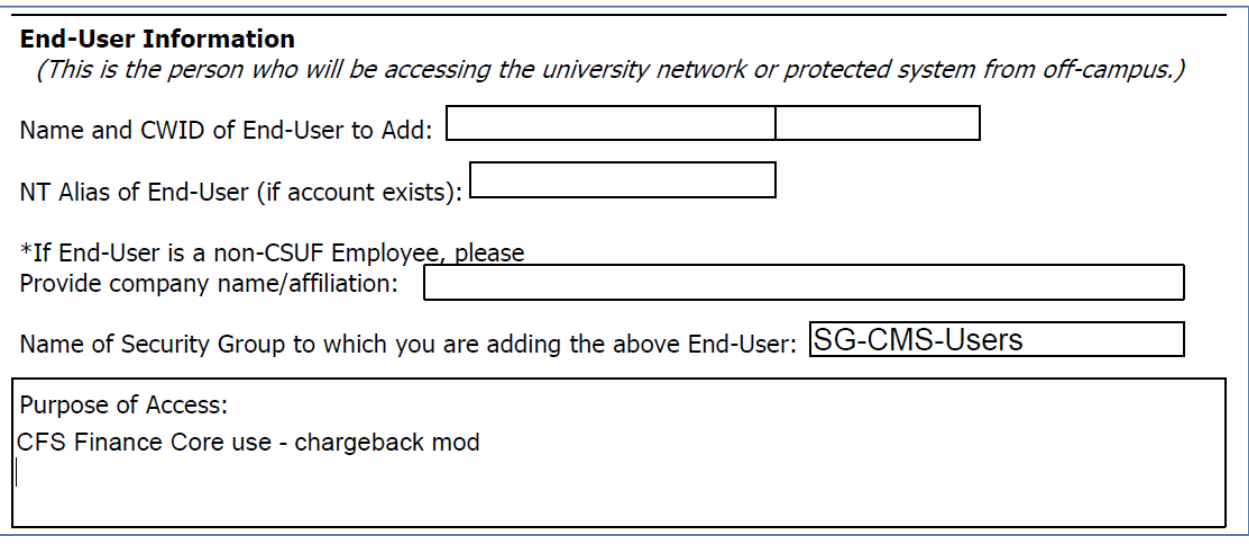

3. Once the form is approved, map the **Z drive**.